## Auf

Datenspeicher gehen ->klicken Sie auf "Eingaben speichern":

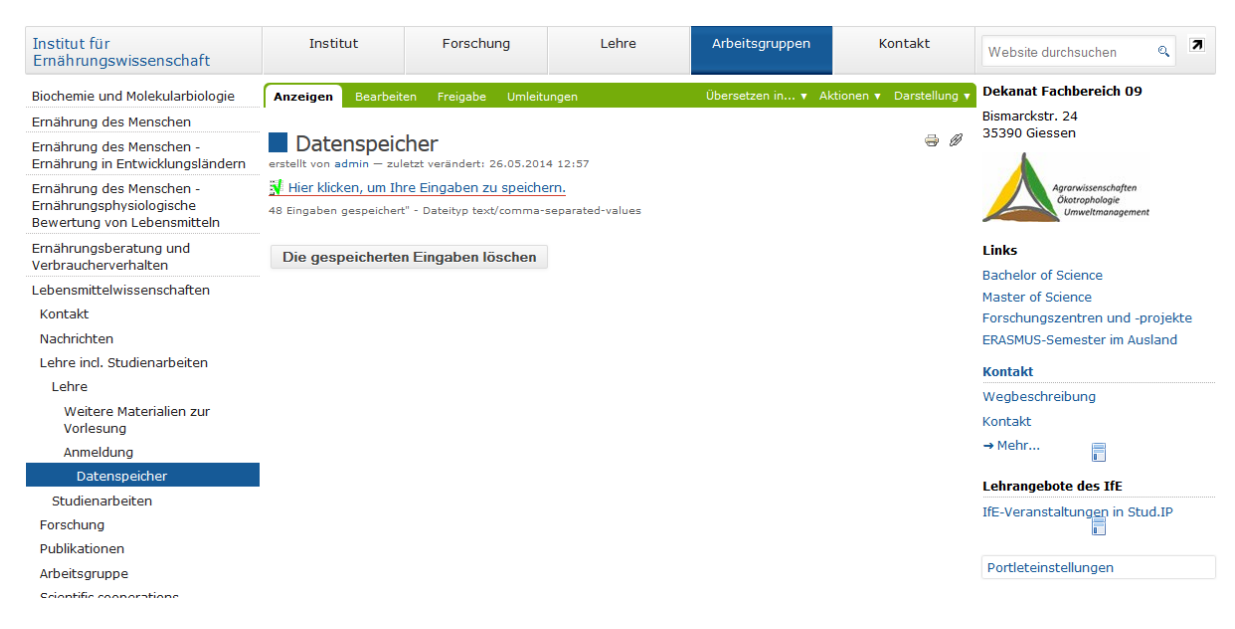

In dem sich öffnenden Menü wählen Sie "Datei speichern" aus. Öffnen Sie dann Excel, wählen Sie leere Arbeitsmappe und klicken Sie auf den Menüpunkt "Daten einfügen" -> "aus Text". Dieser Menüpunkt ist leider je nach Excelversion woanders zu finden. Bei Excel 2013 geht es so:

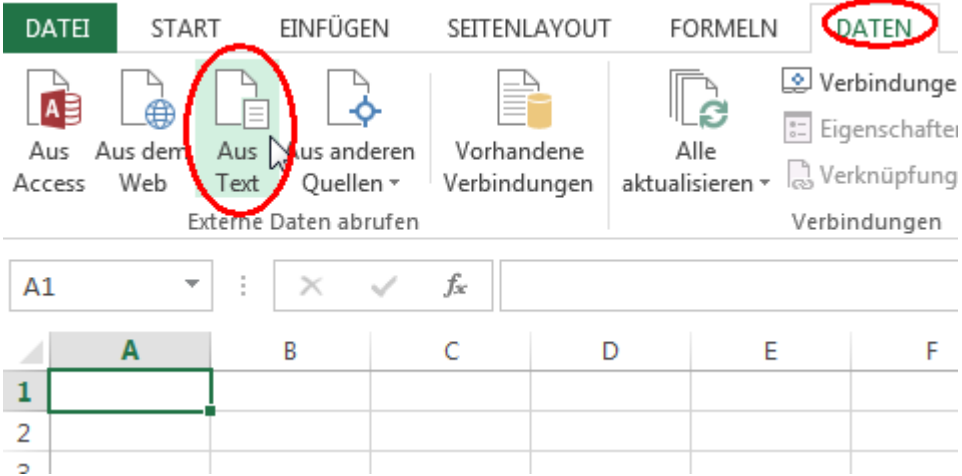

Wählen Sie die Datei aus, die Sie vorhin gespeichert hatten. In dem sich öffnenden Assistenten wählen Sie "getrennt" und "UTF-8" aus:

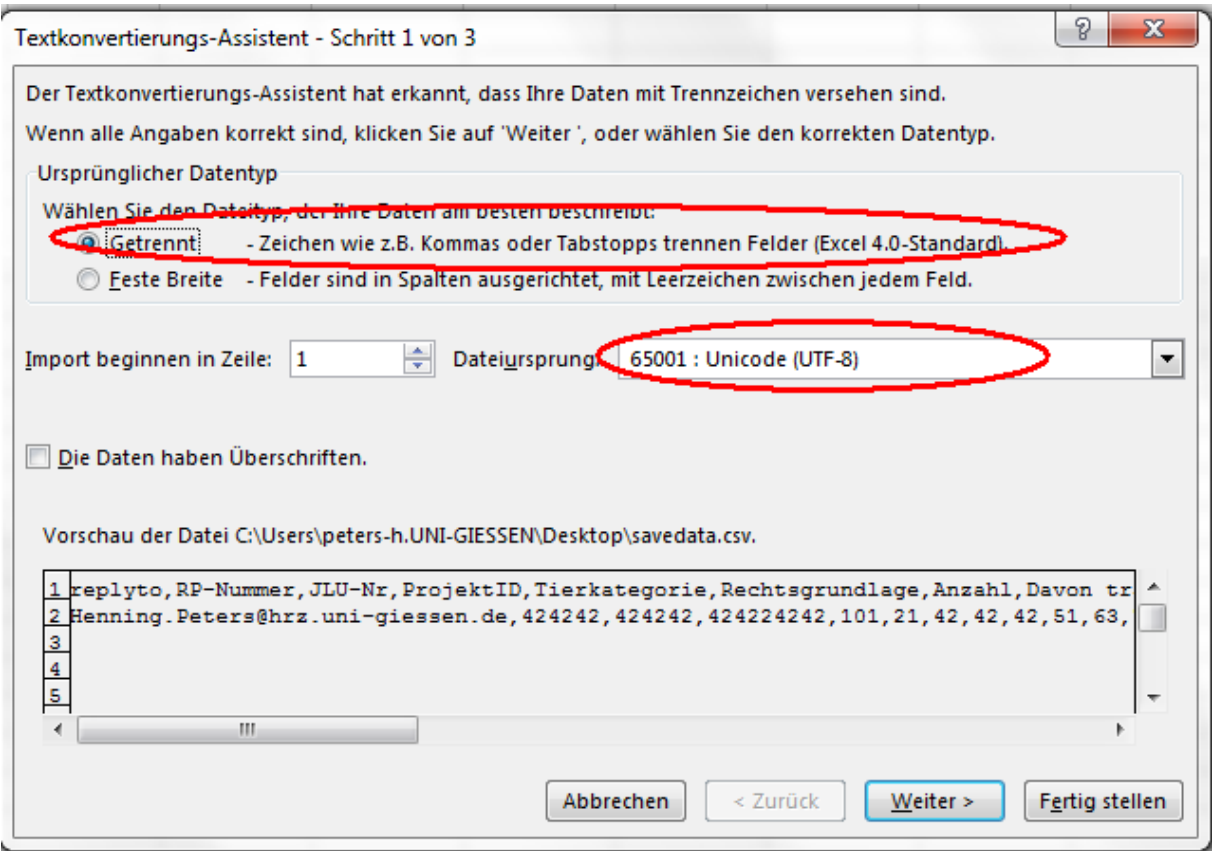

Im nächsten Schritt wählen Sie noch "Komma" als Trennzeichen aus:

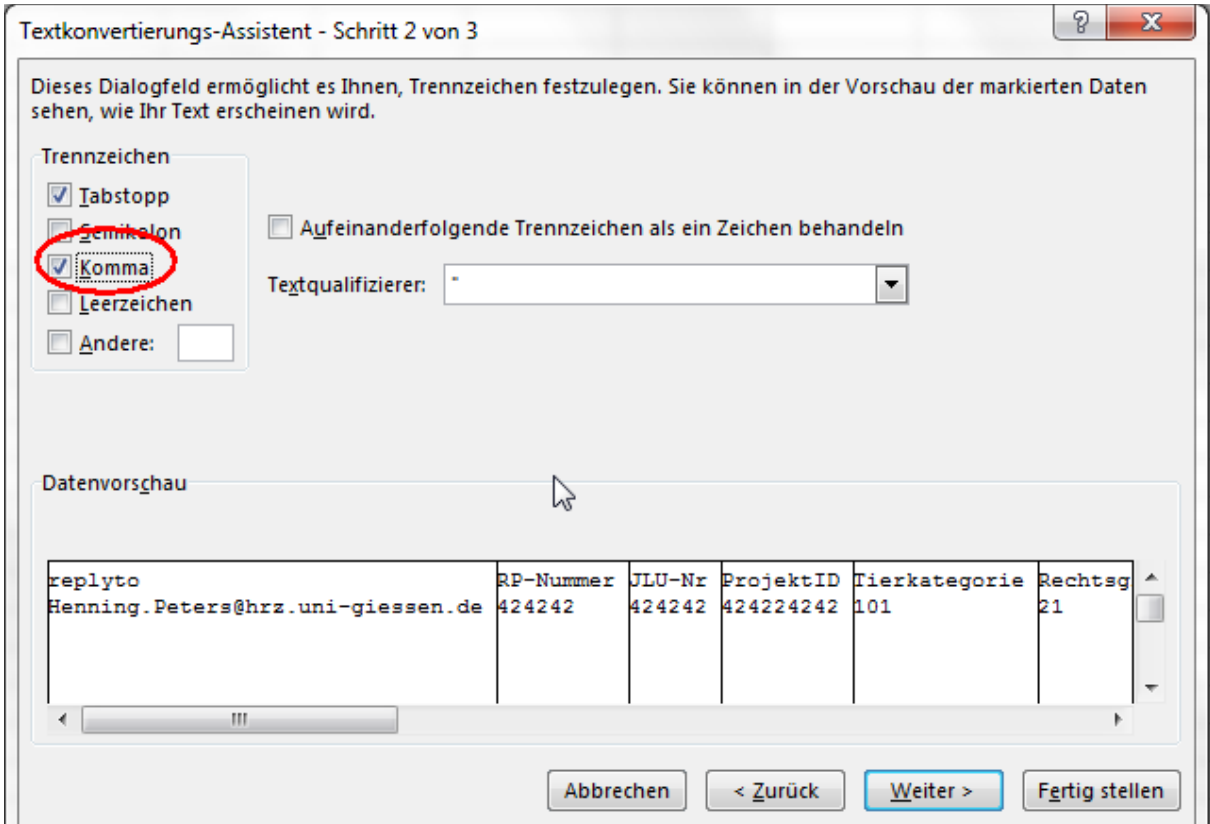

Dann müssen Sie nur noch auf "Weiter" und "fertig stellen" klicken.